## **Windows**

**1. 下載主程式,並安裝主程式**

## **http://dweb.cjcu.edu.tw/libinfo/article/3777**

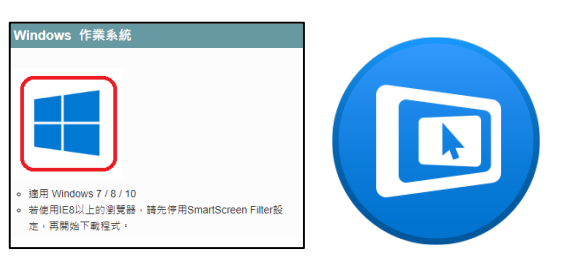

**2. 連線至 Wifi:A301,並輸入密碼**

## **a301wepp**

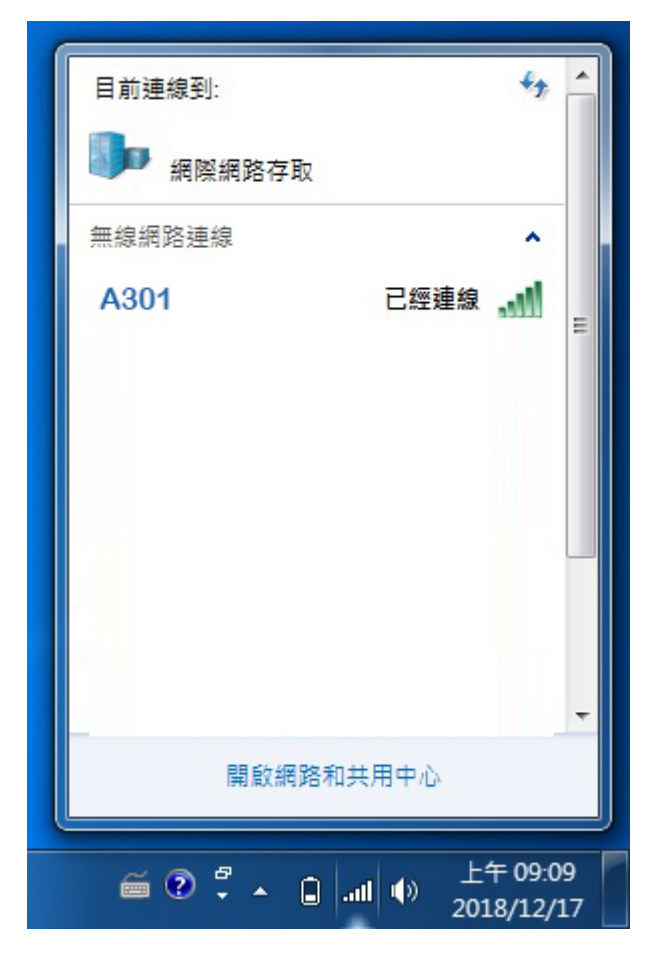

**3. 點選該討論室 A301**

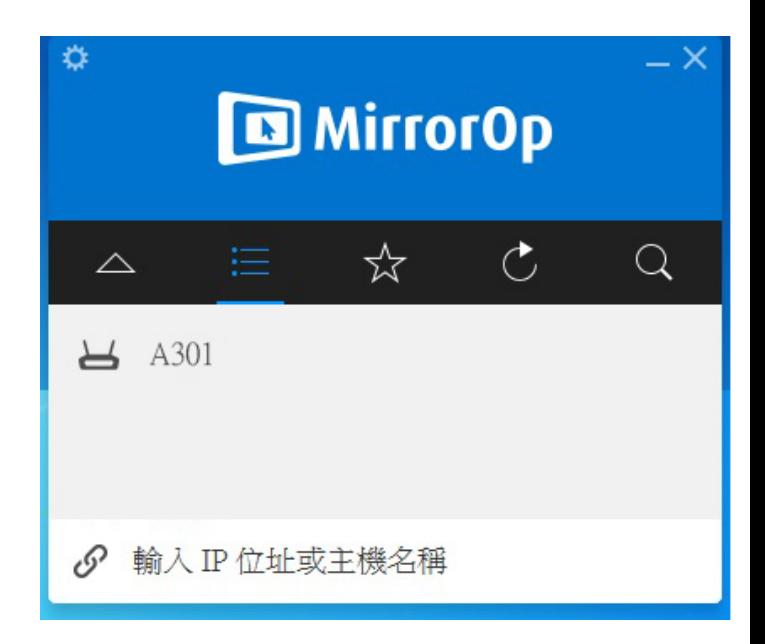

**4. 輸入電視所顯示的 Code 完後,點選**

## **紅色圈圈處即可連線**

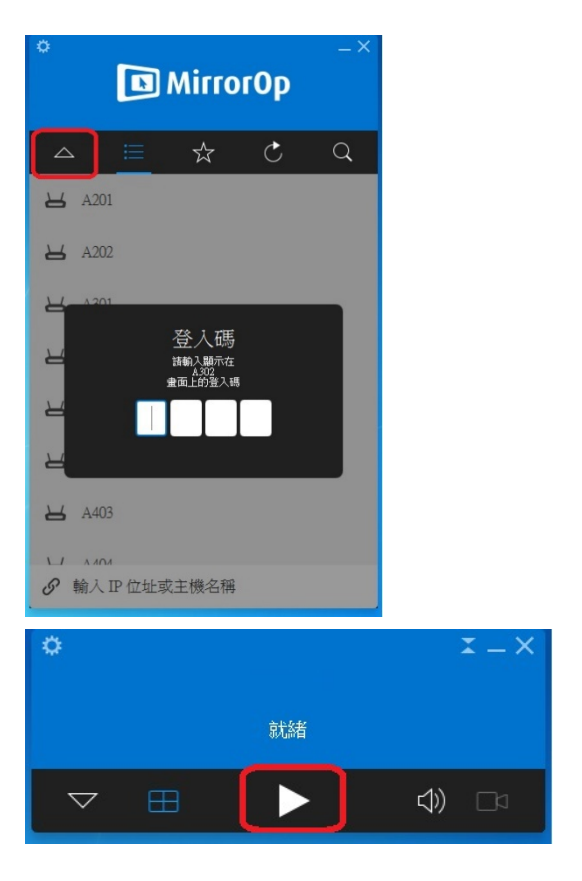